Adobe Photoshop 2021 (Version 22.5.1) KeyGenerator Download [Win/Mac] [Latest]

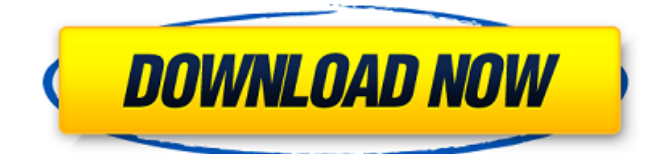

# **Adobe Photoshop 2021 (Version 22.5.1) Crack With Product Key [32|64bit]**

To move a file out of the way while you are performing a task, you can hold down the Ctrl (Windows) or (Mac) key and drag a file to another location. Raster Images: The Easiest Way to Work Photoshop allows you to alter raster images easily. In fact, after you learn the basics of the program, you'll find that most of what you'll be working with in the future will be raster images. To make an image into a raster image, follow these steps: 1. Open the image you want to make a raster image of. 2. Choose Layer⇒New⇒Raster Image. 3. Name the raster image. In the following exercise, you make a small raster image of a hand. Photoshop allows you to make raster images that are a single color, a range of colors, or an all-over pattern. You can choose from a wide variety of simple shapes to create your pattern. To make an image into a line raster image, follow these steps: 1. Open the image you want to make a line raster of. 2. Choose Layer⇒New⇒Line Raster. 3. Name the line raster. 4. Under the Define Pattern Types section, select the type you want. You can make a line raster using any of these types. 5. Select the pattern object you want to use for the line raster. 6. Click the little arrow in the pattern options area and select the orientation and weight of the line you want to create. 7. Click OK. When you make a line raster image, you must select the line object. 8. In this exercise, you make an image of an open hand with the line raster. 9. Choose Layer⇒New Layer⇒Pattern. 10. Follow the same steps as in Step 6 to create a line raster, except select a line of any color or pattern you want to use. 11. Add another layer above the line raster and place the line raster as a layer mask on the image. 12. Select the line you made for the raster mask and, in the Adjustments panel, adjust the line to look like the image of your hand

#### **Adobe Photoshop 2021 (Version 22.5.1) Registration Code**

Photoshop and Photoshop Elements are intuitive to use. Nevertheless, they can be challenging for beginners due to their complexity and depth of features. They require an in-depth understanding of how pixels work. The following Photoshop resources can help you: Unsure if Photoshop is for you? Try our Photoshop 101 Tutorial. How to Edit a Photo Using Photoshop The most important part of the Photoshop editing process is preparing your images for editing. This will give you the best result. Tools used to prepare images for editing include: Image adjustments Image retouching Image cropping However, unlike traditional Photoshop, editing in Elements is fairly simple. Make sure to follow these step-by-step tutorials to learn everything you need to know. Steps for editing a photo with Photoshop Step 1. Import an image Open the file in the Photoshop window of your choice. A small preview of the image will appear in the corner of the window. In order to see a larger preview, simply drag the image into the window or hold the CTRL key and drag the image. If you have multiple images open on your computer, Photoshop will automatically import the most recent image. Dragging multiple images into Photoshop will import the most recently open image. If you want to import multiple files, click the File tab, navigate to the images folder, and select the desired images from the drop-down menu. This will import all the files at once. Step 2. Choose a file destination and open the files Open the project folder on your computer. If you don't have one, create a new folder on your computer. In the folder, create a new folder called "Images." Click the File tab and navigate to the new folder you created. Select the images you want to work with. Step 3. Align the image By default, the file will be stretched to fill the designated window. To align the image properly, choose Window ➤ Align Center, and then click OK. How to edit a photo with Photoshop Elements Photoshop Elements doesn't have the same level of manual adjustment tools compared to traditional Photoshop. However, it has some useful tools to help you retouch photos. Step 1. Select a photo The workspace in Elements will look like this: To select the entire photo, click a681f4349e

## **Adobe Photoshop 2021 (Version 22.5.1) Crack+ Latest**

 using System.ComponentModel; namespace Telerik.UI.Xaml.Controls.Grid.Primitives { /// /// Provides data for binding the control's property. /// [TypeConverter(typeof(RadIconTagConverter))] [Editor(typeof(RadGridCellEditor), typeof(UITypeEditor))] [DefaultValueConverter(typeof(ObjectDefaultValueConverter))] public class RadIconTag : BaseDataItem { public static readonly DependencyProperty TagProperty = DependencyProperty.RegisterAttached( "Tag", typeof(string), typeof(RadIconTag), new PropertyMetadata(string.Empty, OnTagPropertyChanged)); private static void OnTagPropertyChanged(DependencyObject obj, DependencyPropertyChangedEventArgs e) { var grid = obj as RadGrid; var radIcon = obj as RadIcon; var value = e.NewValue as string; radIcon.Tag = value; grid.Renderer += grid\_Renderer; } private static void grid\_Renderer(object sender, RadRadGridRendererEventArgs e) { if (e.Column.ItemsPresenter!= null) {

#### **What's New in the?**

it goes. I know of 2 actual websites; a high school physics teacher has a website with projects he's completed that he sends to kids in his class or to anyone who asks. And another is a chemistry teacher that creates a quick tutorial type website, but they create tools so other teachers can use them. As for a lab created website, I know of one where students use either 3D printing or 3D modeling software to create a building, and the entire school gets together to build and decorate it (football complex, art school, track field, etc.). I've heard of chemistry tutors doing something like that. For those of you who want something more formal, Google the Common Core Standards, and search for online labs or projects where you can check off how you did them. Look for more than just what they have listed, but I've found in all the districts I've worked in that they put together some really cool activities that make learning fun. About this blog This is a blog about exploring the intersection of science and faith. I want to move away from the kind of science that creates conflict between science and religion, and instead find how we can work together to create a better future. I will be interested in a lot of different science, faith, and education topics, and will mostly be writing about science-faith topics, especially in education. I also want to write about how I've learned to be an atheist and how other people have made me a more thoughtful Christian. I'm a graduate of the University of Missouri-Kansas City and a former Christian fundamentalist. // Copyright (c) Microsoft Corporation. All rights reserved. // Licensed under the MIT License. See LICENSE in the project root for license information. using Microsoft.MixedReality.Toolkit.Utilities; using Microsoft.MixedReality.Toolkit.Utilities.Editor; using System.Collections.Generic; using UnityEditor; namespace Microsoft.MixedReality.Toolkit.UI { [MixedRealityServiceInspection(typeof(HapticsHandMeshService))] public class HapticsHandMeshServiceInspector : BaseMixedRealityServiceInspector { public static int currentInspectorID = 0; private const string

# **System Requirements:**

Minimum: OS: Windows XP SP2 or later Processor: Intel Pentium 4 3.0GHz, or AMD Athlon 64 3.0GHz Memory: 1.5GB Graphics: DirectX 9.0 compatible graphics card Hard disk: 5GB available space DirectX: 9.0 Compatible Video Card with Shader Model 3.0 or later Recommended: Processor: Intel Core 2 Duo Memory: 4GB Graphics:

Related links:

[https://hqpeptides.com/wp-content/uploads/2022/06/Photoshop\\_2021\\_Version\\_2201-1.pdf](https://hqpeptides.com/wp-content/uploads/2022/06/Photoshop_2021_Version_2201-1.pdf) <https://scamfie.com/adobe-photoshop-2020-version-21/> [https://mandarinrecruitment.com/system/files/webform/photoshop-2021-version-2201\\_9.pdf](https://mandarinrecruitment.com/system/files/webform/photoshop-2021-version-2201_9.pdf) <https://www.surfcentertarifa.com/photoshop-2021-version-22-1-1-patch-full-version-download-mac-win/> <http://www.b3llaphotographyblog.com/photoshop-cc-2014-keygen-exe-free-3264bit/> <http://ubipharma.pt/?p=32508> <https://abverlerspartsun.wixsite.com/stylexecim/post/adobe-photoshop-2021-version-22-3-april-2022> <https://clasificadostampa.com/advert/adobe-photoshop-2020-3264bit-2022/> <https://natsegal.com/photoshop-2022-full-version/> https://facethai.net/upload/files/2022/06/IIMDFO6DgXekzihcd9dS\_30\_2dfd7c9b6a46483f983ff7614c3eb672\_file.pdf <https://dashiofficial.com/wp-content/uploads/2022/06/faylout.pdf> [https://storage.googleapis.com/paloodles/upload/files/2022/06/wpNN3miesV58xnF78a7U\\_30\\_a5978411d0add260971cfedfc16](https://storage.googleapis.com/paloodles/upload/files/2022/06/wpNN3miesV58xnF78a7U_30_a5978411d0add260971cfedfc16ab3f4_file.pdf) [ab3f4\\_file.pdf](https://storage.googleapis.com/paloodles/upload/files/2022/06/wpNN3miesV58xnF78a7U_30_a5978411d0add260971cfedfc16ab3f4_file.pdf) <http://www.hva-concept.com/photoshop-cc-2019-version-20-keygen-crack-serial-key-free/> [https://cadorix.ro/wp-content/uploads/2022/07/Adobe\\_Photoshop\\_CS5.pdf](https://cadorix.ro/wp-content/uploads/2022/07/Adobe_Photoshop_CS5.pdf) [https://www.anastasia.sk/wp](https://www.anastasia.sk/wp-content/uploads/2022/07/Photoshop_2021_Version_2210_Key_Generator___With_Key_Free_Download_2022.pdf)[content/uploads/2022/07/Photoshop\\_2021\\_Version\\_2210\\_Key\\_Generator\\_\\_\\_With\\_Key\\_Free\\_Download\\_2022.pdf](https://www.anastasia.sk/wp-content/uploads/2022/07/Photoshop_2021_Version_2210_Key_Generator___With_Key_Free_Download_2022.pdf) https://www.papershoot.com/wp-content/uploads/Adobe\_Photoshop\_2020\_version\_21\_keygen\_generator\_\_\_Activation\_Code With Keygen For PC 2022.pdf <https://juliepetit.com/adobe-photoshop-2021-version-22-5-crack-with-serial-number-win-mac/> <http://buyzionpark.com/?p=22644>

<http://anhhotgirls.com/adobe-photoshop-cs5-jb-keygen-exe-activator-free-download/>

<http://inventnet.net/advert/photoshop-cs3-keygen-exe-serial-key-free/>